## **How to switch from a service to another (such as courier to dovecot)?**

## **If you are using i-MSCP 1.1.0-rc2.2 or newer**

Run the autoinstall script as follow:

# perl imscp-autoinstall -debug --reconfigure

And then, switch to the desired service by selecting it in the related dialog box.

## **If you are using a released version**

Run the autoinstall script as follow:

# perl imscp-autoinstall

And then, switch to the desired service by selecting it in the related dialog box.

From: <https://wiki.i-mscp.net/>- **i-MSCP Documentation** Permanent link: **[https://wiki.i-mscp.net/doku.php?id=change\\_server&rev=1377523866](https://wiki.i-mscp.net/doku.php?id=change_server&rev=1377523866)**

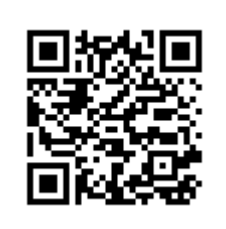

Last update: **2013/08/26 14:31**